## Googleフォームで健康観察

## **◆校種・学年: 小学校・全学年 ◆活用のねらい**

• 児童が、登校前に家庭で体温を測り、持ち帰っているタブ レット端末から体温と体調を送信することで、学校は児童 が登校する前に把握することができる。

## **◆Googleフォーム活用のメリット**

・名簿順で記録・表示されることにより、教員が確認する時間を短縮することができる。 ・毎日の体温を継続して記録できるタブを作っておくことで、体調が悪くなった時にど の時点から体調に変化があったのかを見返すことができる。

・欠席連絡があれば、担任にスプレッドシートで伝えられ、出欠把握がすぐにできる。

## **◆活用の概要(朝の健康観察の流れ)**

①児童は、タブレット端末を持ち帰る。

②登校前に、家庭で体温を測り、Googleフォームに入力し、

送信する。 ③送信後、児童が登校 する。 ④教員は、毎朝タブレット 端末で児童の体温・体調 を確認する。

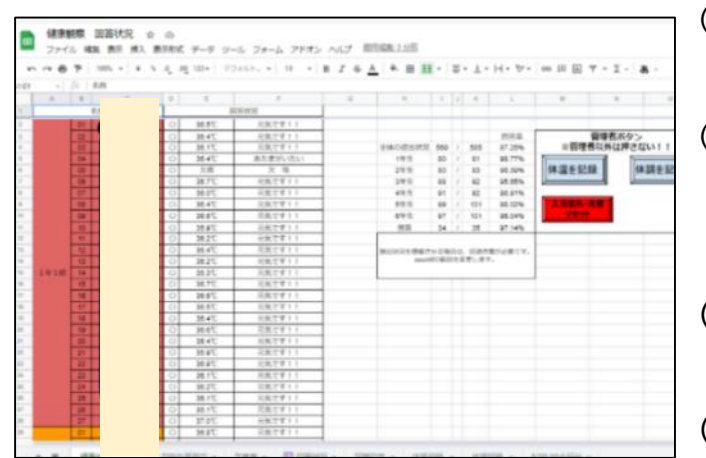

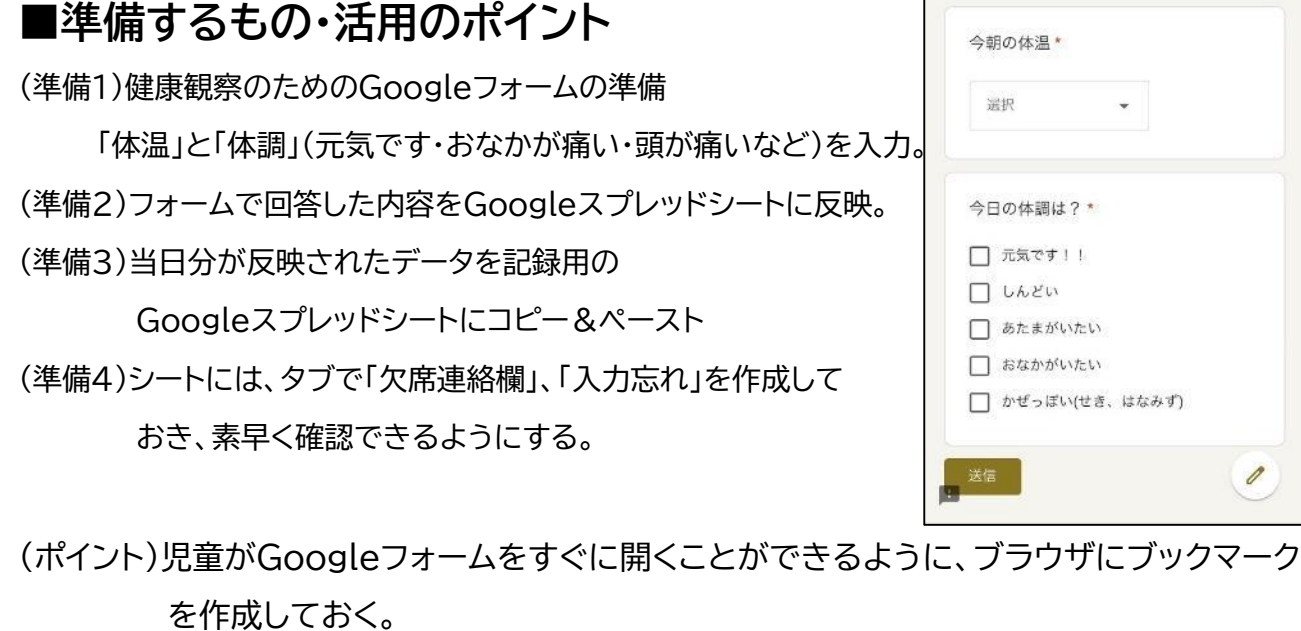

(ポイント)全学年の健康観察が見られるので、きょうだい関係も確認することができる。